DOI:10.19344 / j.cnki.issn1671-5276.2022.02.052

# 基于数字孪生的机电系统虚拟调试应用

亢宗楠,康献民,李宏宇,罗源昌,张迅 (五邑大学ꎬ广东 江门 529000)

摘 要:简述数字孪生的基本概念。依托数字孪生的基本知识,介绍 NX12.0 机电一体化概念 设计器(MCD)包含的基础构件及基本机电仿真功能。通过机械手的实例进行 MCD 的仿真:基 于 OPC 通过三菱 PLC 对 MCD 进行虚拟调试ꎬ检测结构设计的合理性、信号配置的正确性及各 动作之间的连贯性。

关键词:数字孪生:概念设计:MCD:仿真:虚拟调试 中图分类号 $_!$ TP271 $^*$ 文献标志码: A 文章编号: 1671-5276(2022) 02-0199-04

## Application of Virtual Debugging of Electromechanical System Based on Digital Twin

KANG Zongnan, KANG Xianmin, LI Hongyu, LUO Yuanchang, ZHANG Xun (Wuyi University, Jiangmen 529000, China)

Abstract: Based on the basic concept and knowledge of digital twin, the basic components and electromechanical simulation functions of nx12.0 mechatronics concept designer (MCD) are introduced. Through the example of manipulator, MCD is simulated, virtually debugged by Mitsubishi PLC based on OPC, and the rationality of the designed structure, the correctness of the signal setting and the coherence between the actions are detected.

Keywords: digital twin; conceptual design; MCD; simulation; virtual debugging

# 0 引言

数字化转型是我国经济社会未来发展的必由之路。 未来,绝大多数企业都将成为数字化的公司,这不只是要 求企业开发出具备数字化特征的产品,更要通过数字化手 段改变整个产品的设计、开发、制造和服务过程,并用数字 化的手段连接企业的内部和外部环境 $^{\rm [1]}$ 。

与发达国家相比,中国虽然对数字孪生的关注和研究 相对较晚,但在 2019 年已形成迎头追赶的趋势。赵黎畅 等[2]结合绿色设计的思想,归纳、提炼出了一套完整的机 电一体化产品设计方法,并以冷藏箱为例对新产品设计进 行评估,表明所提出的机电一体化设计方法具有广泛的普 适性。ZHENG C 等<sup>[3]</sup>提出通过建立不同产品数据模型及 具体标准来支持机电一体化系统开发过程,实现机电一体 化协同设计以及设计过程的优化。虚拟原型技术也被应 用到了机 电一体化设计方法中, 例如通过利用 NI SoftMotion构建 SolidWorks 与 LabVIEW 综合设计环境 和建立机电一体化虚拟原型,可实现机械、电气和控制等 多领域的协同仿真设计,缩短产品开发周期,为机电一体 化设计提供了新的技术方法 $^{\lfloor 4-5 \rfloor}$ 。

从设计平台方面, 德国 FESTO 开发的 FluidSIM Pneumatics 软件平台可实现气压传动机电一体化系统的 集成设计与仿真。在该软件平台上,可进行气动元件及回 路、电气控制系统和 PLC 布线等的设计和模拟, 通过不断 修改气动回路及其参数,使气动回路及电控系统等达到最 优设计要求,为实际的安装调试提供指导<sup>[6]</sup>。

本文重点介绍在产品设计阶段,依托数字孪生开展产品 可靠性仿真和分析,进而开展设计改进和可靠性提高等工作。

## 1 数字孪生

## 1.1 数字孪生概念产生与发展

数字孪生,英文名叫 digital twin,也被称为数字映射、 数字镜像。它是充分利用物理模型、传感器更新、运行历 史等数据,集成多学科、多物理量、多尺度、多概率的仿真 过程,在虚拟空间中完成映射,从而反映相对应的实体装 备的全生命周期过程<sup>[7]</sup>。简单来说,数字孪生就是在一 个设备或系统的基础上,创造一个数字版的"克隆体"。

数字孪生是源自工业界的概念。在工业制造领域,人 们非常关注产品生命周期管理(PLM)。全生命周期,是 指数字孪生可以贯穿产品包括设计、开发、制造、服务、维 护乃至报废回收的整个周期。它并不仅限于帮助企业把 产品更好地造出来,还包括帮助用户更好地使用产品。而 实时/准实时,是指本体和孪生体之间,可以建立全面的实 时或准实时联系。两者并不是完全独立的,映射关系也具 备一定的实时性。双向,是指本体和孪生体之间的数据流 动可以是双向的,并不是只能本体向孪生体输出数据,孪 生体也可以向本体反馈信息。企业可以根据孪生体反馈 的信息, 对本体采取进一步的行动和干预。图 1 为典型数

基金项目:广东省科技专项 1+1 项目(江财工[2019]189 号)

第一作者简介:亢宗楠(1983—),男,湖北襄阳人,高级工程师,硕士,研究方向为自动化装备研发。

字孪生模型。

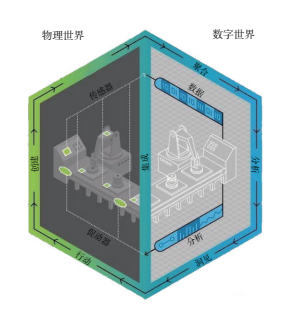

图 1 生产流程数字孪生模型

## 1.2 数字孪生的应用

"数字孪生"本出自航空航天领域,为的就是解决航 空航天飞行器的维护与安全保障ꎮ 中国的航空航天事业 这几年获得了突飞猛进的成果,这离不开中国航天人攻坚 克难、勇于创新的精神,也离不开数字孪生这个先进的科 学技术。

我国自主研制的探问一号于 2020 年 7 月 23 日发射 升空,经历了1次深空机动和 4 次中途修正,成功进入火 星轨道。随后,天文一号成功穿越火星大气层,在火星表 面着陆,开启探月之旅。实现这么复杂的科学任务就是运 用了数字孪生技术。由于天文一号无法通过实物实验测 试它的产品性能,进行设计方案修改,不断迭代优化。在 其研制过程中,科学家首先建立数字孪生模型,进行全数 字化仿真。在样机制作出来后用软件模拟运行环境进行 半实物仿真。在它飞向太空和着陆火星的过程中,则通过 回传实时信号对数字孪生模型进行仿真分析,判断飞行轨 迹和运行状态是否正常。

由此可见,数字孪生技术对于产品设计阶段排查问题 尤为重要ꎮ 下面以西门子公司软件 NX12.0 的机电概念设 计模块(MCD)为例, 重点讲解在机械手开发中应用虚拟 调试过程(图 2)。

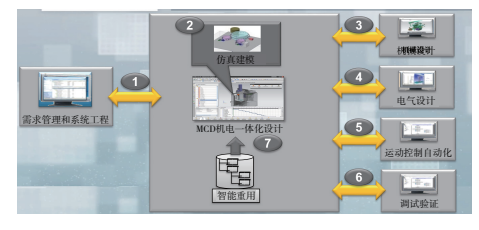

图 2 MCD 产品设计平台

首先要创建一个机械手的数字孪生即虚拟设备,虚拟设 备构成主要有三部分,即物理和运动系统模型、电气控制和 执行机构、自动化模型。其中,物理和运动系统模型主要是机 械组件,比如设备主体、输送带、工装夹具等;电气和执行机构 主要是一些触发条件和执行机构设置,例如驱动器、传感器 等:自动化模型是 PLC 程序和相应的 OPC 软件。

## 2 建立虚拟设备模型

由于数字孪生是物理资产的准确表征ꎬ而复杂的运动

都是由各种基本运动的原 理,才能仿真其他复杂的运动。在 NX12.0 的环境下,可以 先建立好三维模型。在模型的组件通过定义刚体、 碰撞体、对象源、传输面等来表征物理特性,再定义好构件 之间的相互关系。

#### 2.1 机电基础构件

数字模型只有添加了刚体属性才能受到重力或者其 他作用力的影响。如果定义某个刚体,那么它就会受重力 影响下落。如果模型没有定义刚体,它就会静止,而且不 会参与到其他运动中。

碰撞体是物理组件的一类,它要与刚体一起添加到几 何对象上才能触发碰撞。如果两个刚体相互撞在一起,除 非两个对象都定义有碰撞体时物理引擎才会计算碰撞。 在物理模拟中,没有碰撞体的刚体会彼此相互穿过<sup>[8]</sup> 。

根据实际情况可以选择自动质量属性和惯性矩进行 自定义。这里以机械手第三轴为例讲解,设置第三轴刚件 如图 3 所示。因为第三轴要夹持一个水龙头进行铣削,那 么第三轴需要整体旋转,所以要把整个第三轴围绕轴心的 物件都设置为刚体。同理,设置其他运动的物件如图 4 所示。

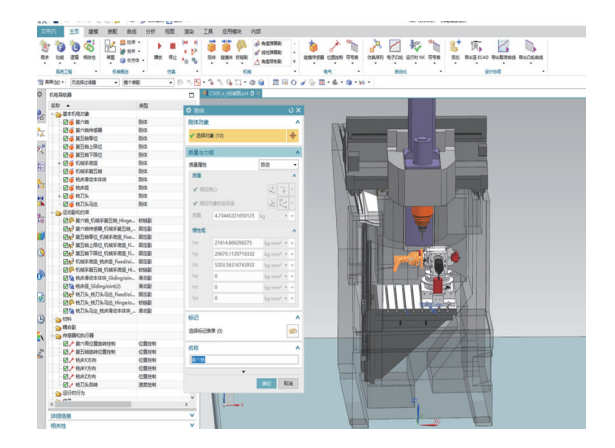

#### 图 3 设置第三轴刚体

| 机电导航器        |    |
|--------------|----|
| 名称▲          | 类型 |
| 日 户 基本机电对象   |    |
| ■ ■ 第六轴      | 刚体 |
| ■ ■ 第六轴传感器   | 刚体 |
| ■ ■ 第五轴零位    | 刚体 |
| ■ ■ 第五轴上限位   | 刚体 |
| ■ ■ 第五轴下限位   | 刚体 |
| → 26 机械手底座   | 刚体 |
| ■ ■ 机械手第五轴   | 刚体 |
| ■■ 铣床滑动本体块   | 刚体 |
| ■ ■ 铣床座      | 刚体 |
| + ■ ● 铣刀头    | 刚体 |
| - 12 2 铣刀头马达 | 刚体 |
|              |    |

图 4 刚体设置

在了解机械手实际运动原理的基础上,对模型进行基 础构件的定义,为后期虚拟调试做准备。

#### 2.2 运动副

在确定好机电基本构件后 需定义构件之间的相互关 系.NX12.0 提供了柱面副、球副、铰链副、滑动副、固定副 等运动副。其中,铰链副具有一个旋转自由度,它只能绕 某一轴线作相对转动。柱面副具有两个自由度:一个旋转 自由度, 一个平移自由度。球副具有三个旋转自由度。滑 动副具有一个平移自由度。固定副所有自由度均被约束. 自由度个数为 0。

下面以第三轴铰链副设置为例分析。连接件是旋转 的部分, 固定件是相对于"连接件"不动的部分。"指定轴 矢量"是用于设置旋转的方向,如果动画旋转的方向是反 方向,可以在此调整。"锚点"是指沿着哪个中心旋转。具 体见图 5。

![](_page_2_Figure_6.jpeg)

图 5 第三轴铰链副的设置

## 3 电气控制和执行机构

#### 3.1 传感器

NX12.0 版本中, 共提供了 9 种不同种类的传感器, 最 常用的是碰撞传感器、距离传感器、位置传感器。这些传 感器一般是作为动作触发的条件,与外部通信时作为输出 信号。譬如"距离传感器"是利用距离来收集触发事件。

#### 3.2 执行机构

执行机构,顾名思义就是在触发某个传感器后执行的 动作。NX12.0 提供了 8 个执行机构,其中,"速度控制"和 "位置控制"最为常用。

速度控制使指定运动副的轴以设置的速度运动。如 果希望控件以恒定速度运行,可给速度赋值。如果控件在 每个阶段或者每个动作速度都不同,则先赋值为 0.在后 面设置信号时再给速度赋值。

位置控制使运动副的轴以设置的速度运动到设置好 的位置,并且限制了运动副的自由度。到达位置的方式有 4种:沿最短路径、顺时针、逆时针和跟踪多圈。

# 4 自动化模型

#### 4.1 建立仿真序列进行 MCD 仿真

设置仿真序列的目的:在没有外部虚拟或真实控制系 统参与的情况下, 在 NX12.0 内进行 MCD 虚拟仿真。这里 以机械手为例(图 6). 编辑机械手运动的 MCD 仿真时, 需 要点击"选择对象"把设置好的位置和速度控制选中。在 运行时参数中勾选"速度"或者"定位",并赋予数值来实 现定量控制。如果这个动作有触发条件,需要在"选择条 件对象"中勾选对应的传感器,并在条件选项中设置触发 的条件。

![](_page_2_Picture_18.jpeg)

图 6 仿真序列设置

#### 4.2 建立虚拟控制系统

PLC 是一种控制系统, 它的作用与微型计算机相似, 所负责的工作是采集数据和处理数据。PLC 本身有独立 CPU、控制面板以及 I/O 口等, 能够基于实际条件来独立 完成数据采集、数据处理以及数据编程等。在具体应用 中, 将 PLC 技术应用于梯形图中, 将有利于对复杂逻辑 的简化处理﹐大大提高程序的数据处理效率<sup>[9]</sup>。本文选 择三菱 PLC(可编程逻辑控制器) 进行编程, 与其通信的 软件选择 MX OPC。MX OPC 是三菱 OPC 服务软件,能适 用于三菱全系列 PLC 和组态软件的连接。

在三菱 PLC 软件中编写 PLC 控制程序,从控制的便 捷和高效性着手, 选择时间控制顺序或事件触发控制顺序 来设计。

与此同时, 根据虚拟的 I/ O 端口分配表, 需要设置 MX OPC UA 软件里对应的虚拟信号,并在监控视图 (Moaitor view)下可观察 OPC 与 PLC 通信情况(图 7)。

#### 4.3 建立模型与虚拟控制系统的映射关系

将三菱 PLC 中的输入、输出变量与 NX12.0 中的 MCD 输入、输出信号建立信号联系, 从而达到 三菱 PLC 中的输出信号作为 NX12.0 中的 MCD 输入信号, 反之三 菱 PLC 中输入信号作为 NX12.0 的 MCD 输出信号。

在 NX12 的菜单—首选项—外部信号配置, 在设置没 有问题的情况下会自动连接。首先要把所有信号勾选上。

 $200$ 

![](_page_3_Picture_717.jpeg)

图 7 OPC 信号监测

然后点击"信号映射",选中自动映射(前提是 PLC 里的信 号名称与 NX12.0 的信号名称对应)。

#### 4.4 通过虚拟调试试验验证设计的可用性

启动虚拟三菱 PLC 程序, 就可以在线监控三菱 PLC 控制程序的运行情况:同时打开 NX12.0 的 MCD 中运行 虚拟设备模型,并将需要查看的动作添加到观察器中,这 时可以观察到程序控制的运动情况。图 8 是 PLC 通过 OPC 控制 MCD 图, 通过观察虚拟设备模型的运动和控制 逻辑仿真,可以优化改进模型的尺寸,并发现构件之间的 干涉情况。

![](_page_3_Figure_7.jpeg)

图 8 PLC 通过 OPC 控制 MCD

## 5 总结

新生产系统的设计和实施通常是耗时且高成本的过 程,完成设计、采购、安装后,在移交生产运行之前还需进 行调试ꎮ 如果在开发过程中任何地方出现错误而没有被 发现,那么每个开发阶段的错误成本将大大增加,未检测 到的错误可能会在调试期间造成设备重大的损坏。

通过对设备虚拟调试验证可行性后(图9),再进行实 物加工(图 10)。实验证明,基于数字孪生的 MCD 仿真技 术,通过联合虚拟调试实现了对设备的设计仿真验证,缩 短了产品从设计到实际产品的时间; 通过 MCD 与 PLC 通 信仿真技术可以提前测试机械手运动部件,并发现机械手 是否干涉,提前验证 PLC 编程正确性,使现场的调试速度 更快,风险更低。

![](_page_3_Picture_12.jpeg)

图 9 虚拟模型仿真

![](_page_3_Picture_14.jpeg)

图 10 实际加工现场

## 6 展望

"数字孪生"作为智能制造发展的关键技术之一,将模 型数字仿真与物理世界在产品中相结合,通过数字仿真结 果来进行故障诊断,再依托工业互联网,将众多仿真产品都 有序地互联互通,最终实现整个产品产业链的严格把控。

NX12.0 的 MCD 软件在现阶段已经能对一些通用工 业自动化机械设备提供解决方案, 从需求设计到最终完 成详细设计, 在机电一体化产品概念设计领域, 它是目 前较为完善的一个系统,涉及多学科,集成范围也最广, 其中从虚拟调试发展成为半实物调试, 具有创新性的开 发功能『『〕,而且这种仿真调试的方法多种多样,可以采用 MCD 自带的仿真序列进行仿真,也可以采用虚拟设备与 实际或者虚拟 PLC 联调。因此它为机电系统设计带来了 更可靠的调试验证手段和直观的仿真画面以及多种多样 调试方法。通过仿真数据还可以通过西门子的另外一款 软件进行伺服电机的选配,并将选配好的电机和整个机械 手模型放在生产线上进行验证,在系统中不断迭代优化, 最终得到理想的数字模型。

#### 参考文献:

- [1] 杨超, 刘忠祥, 丁查明, 等. 自来水厂自动化生产中 PLC 的应 用[J]. 仪器仪表用户, 2020, 27(2): 23-25.
- [2] 赵黎畅,王晨升,陈亮,等. 机电一体化设计方法下指导的产 品设计—以绿色节能冷藏箱为例[C]. 北京:2013 清华国际 设计管理大会论文集(中文部分), 2013: 272-276.
- [3] ZHENG C, BRICOGNE M, LE DUIGOU J, et al. Mechatronic design process: a survey of product data model [ J ]. Procedia CIRP, 2014, 21:282-287.
- [4] 王慧能. 基于虚拟原型的机电一体化设计技术研究[D]. 西 安:西安电子科技大学, 2011.
- [5] 武文佳. 基于 SolidWorks&LabVIEW 的虚拟原型机电一体化 设计技术研究[D]. 西安:西安电子科技大学, 2012.
- [6] 杨存智. 基于 FluidSIM Pneumatics 软件的气动及机电一体化 设计[J]. 煤矿机械, 2004.25(9): 63-65.
- [7] 佚名. 科普中国;数字孪生[Z]. "科普中国"科学百科词条编 写与应用工作项目. [S.I.: s.n.], 2019.
- [8] 邢学快. 基于 MCD 的包装流水线虚拟仿真及监控系统设 计[D]. 上海:东华大学, 2016.
- [9] 曹亮. 提高变电站值班员倒闸操作规范性[J]. 百科论坛电子 杂志, 2020(10): 1764-1765.
- [10] 熊雪平, 戴春祥, 史桂蓉. NX 机电一体化概念设计系统的研 究与应用[J]. 计量与测试技术, 2016, 43(12): 9-11.

收稿日期: 2021-07-12